- 1. Connect to the modem via Wire or Wireless
- 2. Open a browser (Chrome, Firefox, Safari, etc) and enter [192.168.20.1](http://192.168.20.1/) in the address bar
- 3. Enter **admin** as both the username and password
- 4. Using the left-hand panel, click **Basic Setup**

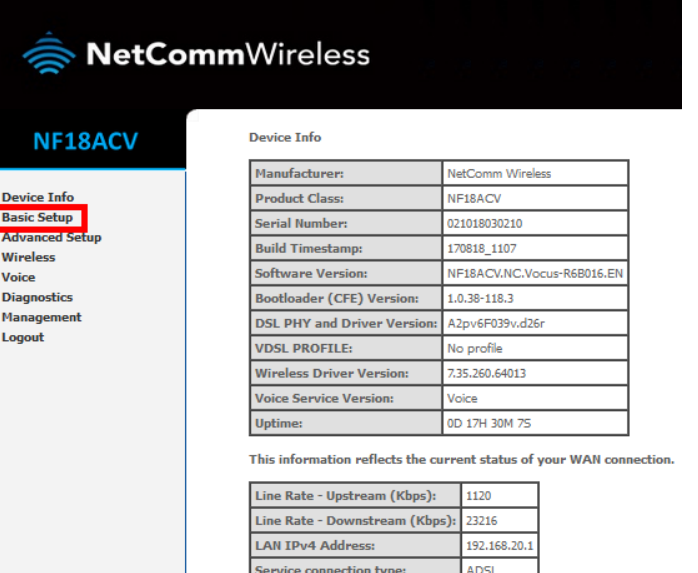

Default Gateway:

**Primary DNS Server:** 

Secondary DNS Server:

LAN IPv6 ULA Address Default IPv6 Gateway: 10.88.158.1

172.24.10.10

172.24.11.10

## 5. Select **ADSL** and click **Next**

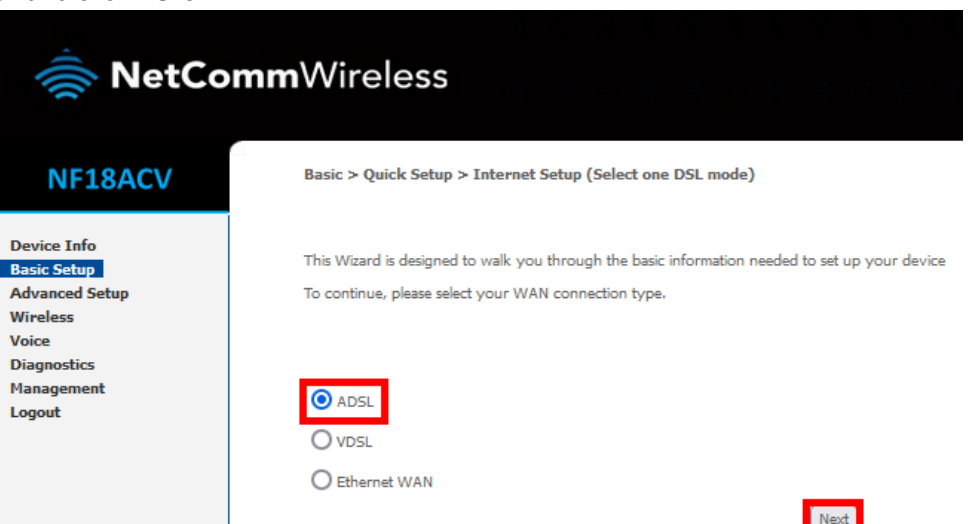

## **6.** Select **PPPoA** and click **Next**

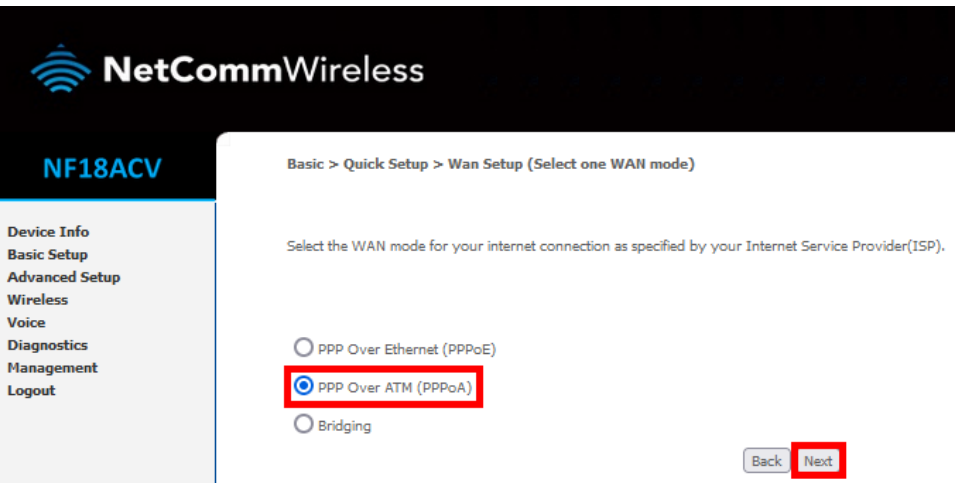

- 7. Enter the following details:
	- User ID: **[user@contactenergy.co.nz](mailto:user@contactenergy.co.nz)**
	- Password: **C0nt4ct-3n3rgy!**
	- VPI: **0**
	- VCI: **100**

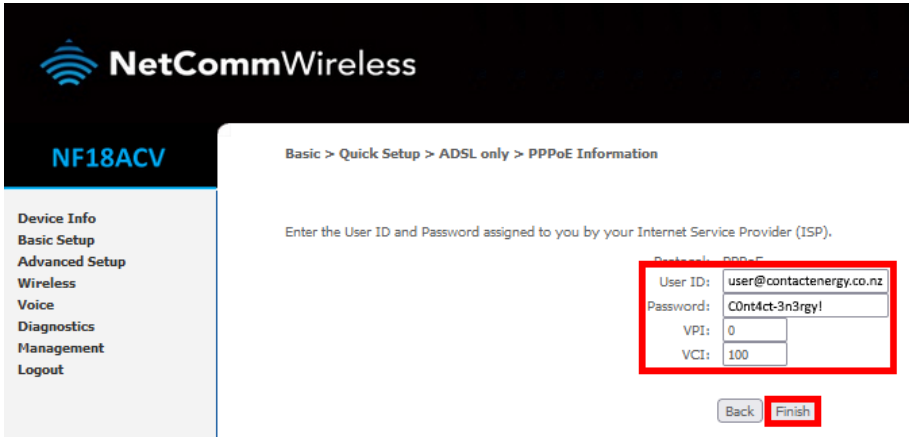

8. Click **Finish**